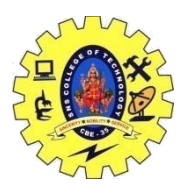

## SNS COLLEGE OF TECHNOLOGY, COIMBATORE –35 (An Autonomous Institution) DEPARTMENT OF COMPUTER SCIENCE AND ENGINEERING

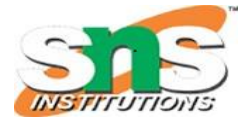

**Electronic Mail (SMTP, POP3, IMAP, MIME)**

E-mail Protocols are set of rules that help the client to properly transmit the information to or from the mail server. Here in this tutorial, we will discuss various protocols such as **SMTP, POP,** and **IMAP.**

## **SMPTP**

**SMTP** stands for **Simple Mail Transfer Protocol**. It was first proposed in 1982. It is a standard protocol used for sending e-mail efficiently and reliably over the internet.

### **Key Points:**

- SMTP is application-level protocol.
- SMTP is connection-oriented protocol.
- SMTP is text-based protocol.
- It handles exchange of messages between e-mail servers over TCP/IP network.
- Apart from transferring e-mail, SMPT also provides notification regarding incoming mail.
- When you send e-mail, your e-mail client sends it to your e-mail server which further contacts the recipient mail server using SMTP client.
- These SMTP commands specify the sender's and receiver's e-mail address, along with the message to be send.
- The exchange of commands between servers is carried out without intervention of any user.
- In case, message cannot be delivered, an error report is sent to the sender which makes SMTP a reliable protocol.

### SMTP Commands

The following table describes some of the SMTP commands:

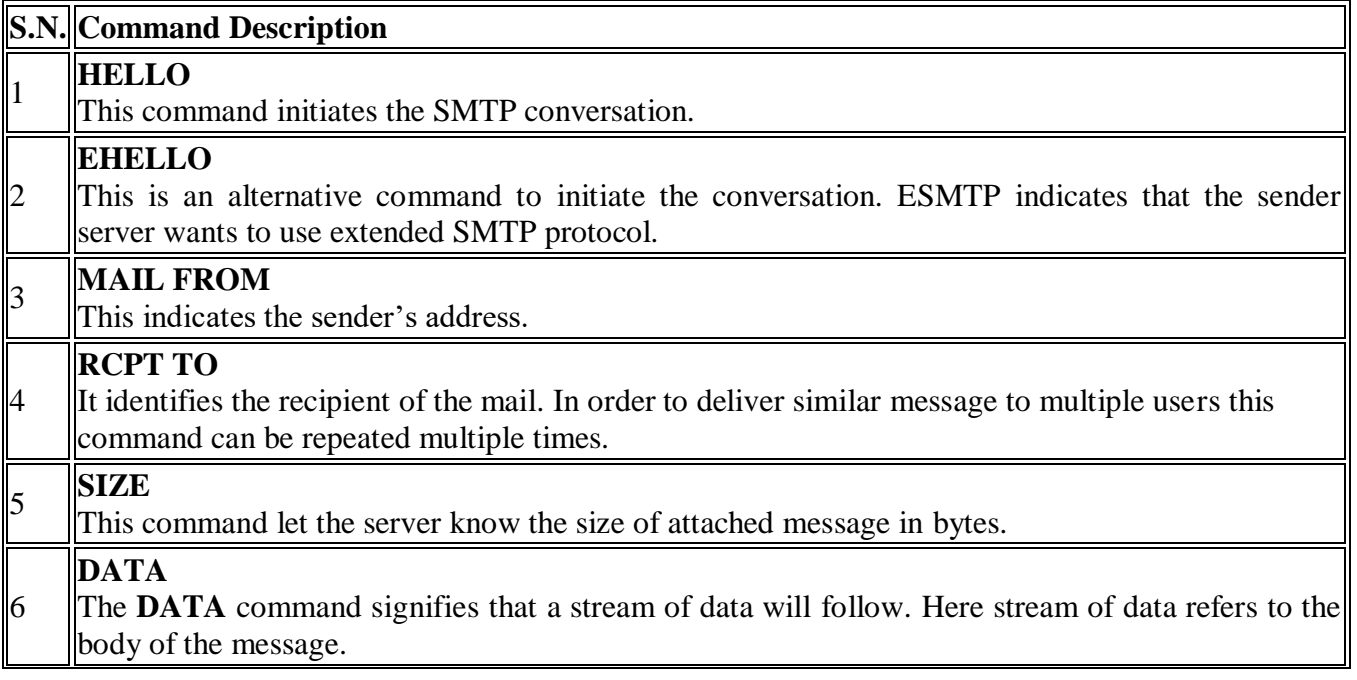

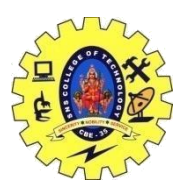

# SNS COLLEGE OF TECHNOLOGY, COIMBATORE –35 (An Autonomous Institution)

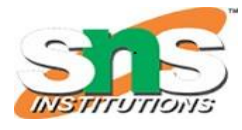

## DEPARTMENT OF COMPUTER SCIENCE AND ENGINEERING

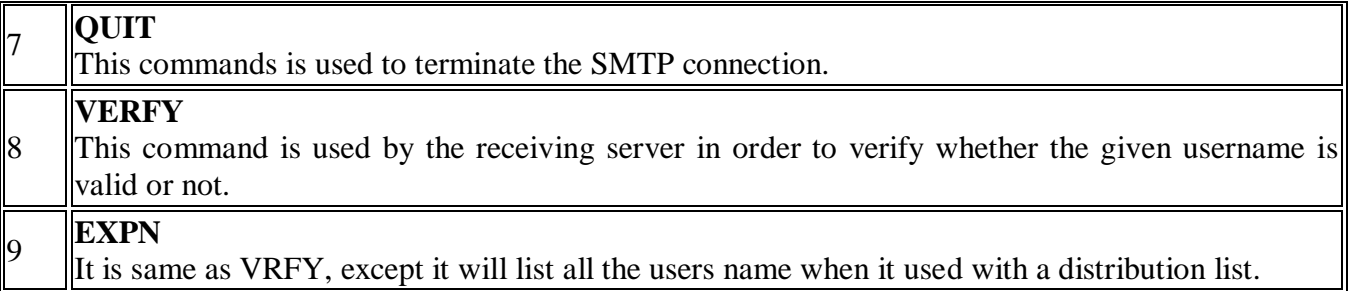

## *IMAP*

**IMAP** stands for **Internet Message Access Protocol.** It was first proposed in 1986. There exist five versions of IMAP as follows:

- 1. Original IMAP
- 2. IMAP2
- 3. IMAP3
- 4. IMAP2bis
- 5. IMAP4

## **Key Points:**

- IMAP allows the client program to manipulate the e-mail message on the server without downloading them on the local computer.
- The e-mail is hold and maintained by the remote server.
- It enables us to take any action such as downloading, delete the mail without reading the mail.It enables us to create, manipulate and delete remote message folders called mail boxes.
- IMAP enables the users to search the e-mails.
- It allows concurrent access to multiple mailboxes on multiple mail servers.

## IMAP Commands

The following table describes some of the IMAP commands:

## **S.N. Command Description**

## **IMAP\_LOGIN**

1 This command opens the connection.

#### $\mathfrak{D}$ **CAPABILITY**

This command requests for listing the capabilities that the server supports.

## **NOOP**

3 This command is used as a periodic poll for new messages or message status updates during a period of inactivity.

### 4 **SELECT**

This command helps to select a mailbox to access the messages.

#### 5 **EXAMINE**

It is same as SELECT command except no change to the mailbox is permitted.

## 6 **CREATE**

19CSB032 By Ms.S.Vasuki AP/CSE

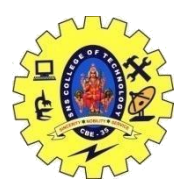

# SNS COLLEGE OF TECHNOLOGY, COIMBATORE –35 (An Autonomous Institution)

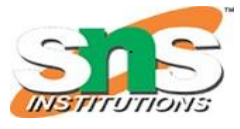

## DEPARTMENT OF COMPUTER SCIENCE AND ENGINEERING

It is used to create mailbox with a specified name.

### 7 **DELETE**

- It is used to permanently delete a mailbox with a given name.
- 8 **RENAME**
	- It is used to change the name of a mailbox.

## **LOGOUT**

9 This command informs the server that client is done with the session. The server must send BYE untagged response before the OK response and then close the network connection.

## *POP*

POP stands for Post Office Protocol. It is generally used to support a single client. There are several versions of POP but the POP 3 is the current standard.

## **Key Points**

- POP is an application layer internet standard protocol.
- Since POP supports offline access to the messages, thus requires less internet usage time.
- POP does not allow search facility.
- In order to access the messaged, it is necessary to download them.
- It allows only one mailbox to be created on server.
- It is not suitable for accessing non mail data.
- POP commands are generally abbreviated into codes of three or four letters. Eg. STAT.

## POP Commands

The following table describes some of the POP commands:

## **S.N. Command Description**

### 1 **LOGIN**

- This command opens the connection.
- $\mathcal{D}_{\mathcal{L}}$ **STAT**
	- It is used to display number of messages currently in the mailbox.

### 3 **LIST**

It is used to get the summary of messages where each message summary is shown.

### **RETR**

4 This command helps to select a mailbox to access the messages.

### 5 **DELE**

- It is used to delete a message.
- 6 **RSET**
	- It is used to reset the session to its initial state.

#### 7 **QUIT**

It is used to log off the session.

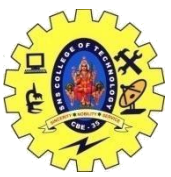

# SNS COLLEGE OF TECHNOLOGY, COIMBATORE –35 (An Autonomous Institution)

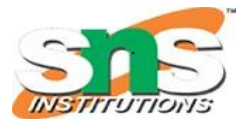

# DEPARTMENT OF COMPUTER SCIENCE AND ENGINEERING

## *Comparison between POP and IMAP*

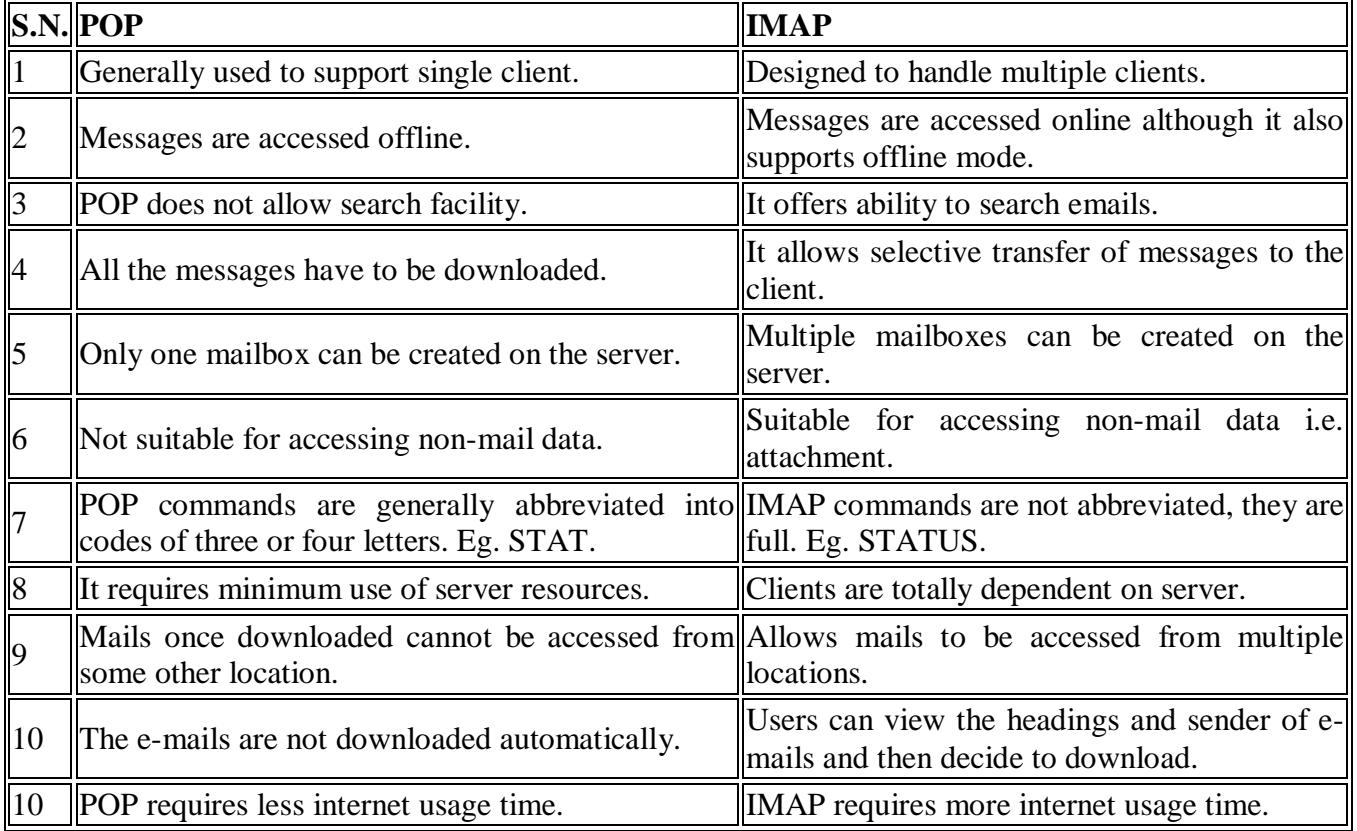